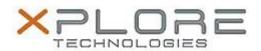

# Xplore Technologies Software Release Note

| Name                             | Intel USB 3.0 Drivers for Windows 7 |
|----------------------------------|-------------------------------------|
| File Name                        | Intel_USB3.0_v4.0.0.27.zip          |
| Release Date                     | September 13, 2016                  |
| This Version                     | 4.0.0.27                            |
| Replaces<br>Version              | All previous versions               |
| Intended Users                   | C5m and F5m users                   |
| Intended<br>Product              | C5m and F5m Tablet PCs ONLY         |
| File Size                        | 6 MB                                |
| Supported<br>Operating<br>System | Windows 7                           |

### Fixes in this Release

- A Bluetooth device may fails to connect to Bluetooth controller if the Bluetooth controller is turn off and on.
- USB3.0 device may disappear after resuming from Sleep.

### What's New In This Release

N/A

# **Known Issues and Limitations**

N/A

# **Installation and Configuration Instructions**

# To install USB 4.0.0.27, perform the following steps:

- 1. Download the update and save to the directory location of your choice.
- 2. Unzip the file to a location on your local drive.
- 3. Double-click the installer (setup.exe) and follow the prompts.

# Licensing

Refer to your applicable end-user licensing agreement for usage terms.